Tastatur und Maus anschließen Collegare la tastiera e il mouse قم بتوصيل لوحة المفاتيح والماوس

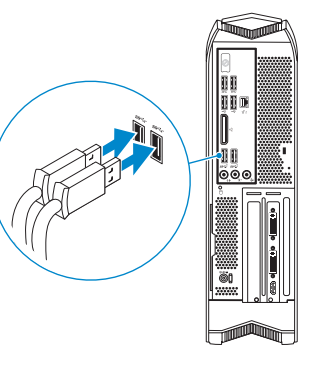

#### **Connect the keyboard and mouse 1**

### **Connect the network cable — optional 2**

Netzwerkkabel anschließen (optional) Collegare il cavo di rete (opzionale) قم بتوصيل كبل الشبكة - اختياري

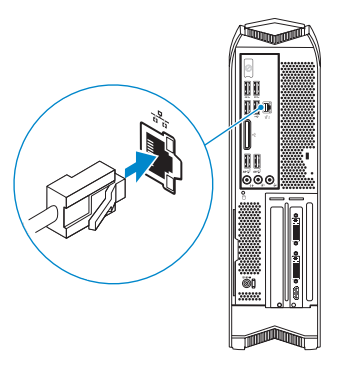

## **3 Connect the display**

Bildschirm anschließen Collegare lo schermo قم بتوصيل الشاشة

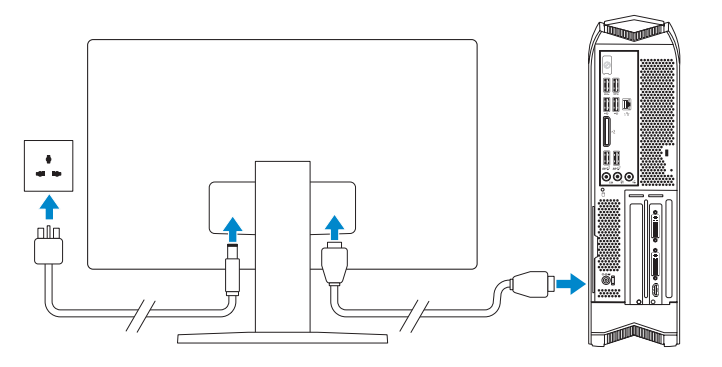

- *M* NOTE: If your computer shipped with a discrete graphics card, the HDMI port on the back panel of your computer is covered. Connect the display to the discrete graphics card of your computer.
- **ANMERKUNG:** Wenn Ihr Computer mit einer separaten Grafikkarte geliefert wird, ist der HDMI-Anschluss auf der Rückseite des Computers abgedeckt. Verbinden Sie den Bildschirm mit der separaten Grafikkarte Ihres Computers.
- **N.B.:** Se il computer è stato fornito con una scheda grafica discreta, la porta HDMI sul pannello posteriore del computer è coperta. Collegare lo schermo alla scheda grafica discreta del computer.
- **مالحظة:** في حالة شحن الكمبيوتر الخاص بك ببطاقة رسومات منفصلة، يتم تغطية منفذ HDMI في اللوحة الخلفية للكمبيوتر. وصل الشاشة ببطاقة الرسومات المنفصلة في الكمبيوتر الخاص بك.
- **MOTE:** You will hear a low bubbling sound when the computer is turned on. The sound is standard for all computers with liquid cooling units and stops after a few minutes of computer use, the computer is functioning as designed. For more information, see **Dell.com/support/manuals**.
- **ANMERKUNG:** Sie hören ein leises, blubberndes Geräusch, wenn der Computer eingeschaltet ist. Das Geräusch ist normal bei allen Computern mit Flüssigkeitskühleinheiten und stoppt nach ein paar Minuten. Der Computer funktioniert wie vorgesehen. Weitere Informationen finden Sie unter **Dell.com/support/manuals**.
- **N.B.:** Si sente un leggero gorgoglio quando il computer è acceso. Questo tipo di suono è standard per tutti i computer con le unità di raffreddamento a liquido, si interrompe dopo pochi minuti di utilizzo del computer e non indica alcun funzionamento anomalo del computer. Per maggiori informazioni, vedere **Dell.com/support/manuals**.

**مالحظة:** ستسمع صوت فقاعات صغيرة عند تشغيل جهاز الكمبيوتر. الصوت أمر طبيعي لجميع أجهزة الكمبيوتر التي تستخدم وحدات التبريد السائل ويتوقف الصوت بعد بضع دقائق من استخدام الكمبيوتر، ويعمل الكمبيوتر كما هو مصمم لأجله. للمزيد من المعلومات، راجع Dell.com/support/manuals.

## **5 Press the power button**

Betriebsschalter drücken Premere il pulsante Accensione اضغط على زر التشغيل

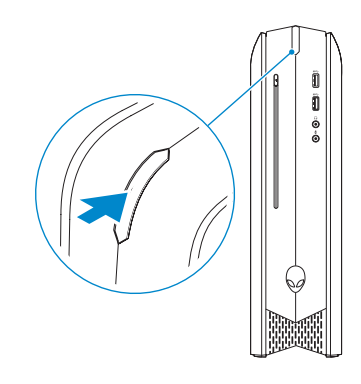

## **4 Connect the power adapter**

Netzadapter anschließen Collegare l'adattatore di alimentazione التوصيل بمهايئ التيار

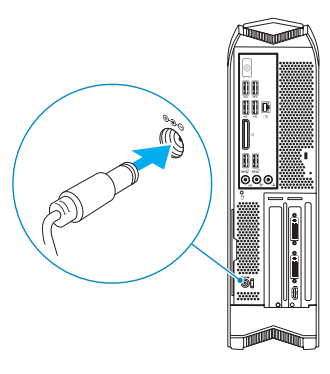

# Quick Start Guide

## **Alienware X51**

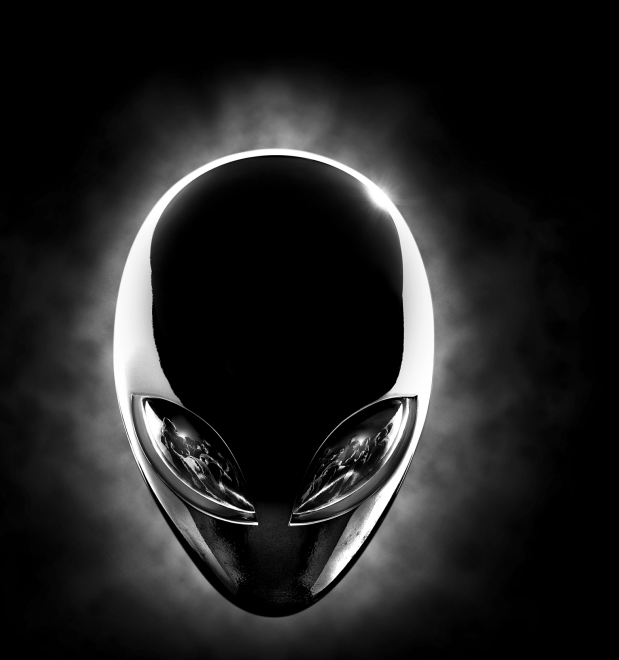

Schnellstart-Handbuch | Guida introduttiva rapida | السريع البدء دليل

### **ALIENWARE**

**Features**

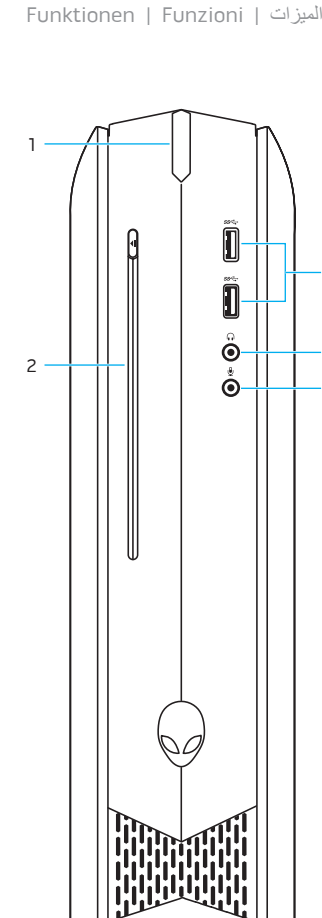

3

- **1.** Power button
- **2.** Optical drive (optional)
- **3.** Microphone port
- **4.** Headphone port
- **5.** USB 3.0 ports (2)
- **6.** HDMI port
- **7.** USB 3.0 ports (2)
- **8.** USB 2.0 ports (2)
- **9.** External Graphics Port
- **10.** USB 3.1 ports (2)
- **11.** Line-out port
- **12.** Hard-drive activity light
- **13.** Regulatory label (inside pull tab)
- **14.** Power adapter port
- **15.** Discrete graphics card
- **16.** Side L/R surround port
- **17.** Center/Subwoofer LFE port
- **18.** Security-cable slot
- **19.** Network port and network lights
- **20.** Service Tag label
- **1.** Accensione
- **2.** Unità ottica (opzionale)
- **3.** Porta microfono
- **4.** Porta cuffia
- **5.** Porte USB 3.0 (2)
- **6.** Porta HDMI
- **7.** Porte USB 3.0 (2)
- **8.** Porte USB 2.0 (2)
- **9.** Porta scheda grafica esterna
- **10.** Porte USB 3.1 (2)
- 
- **12.** Indicatore di attività del disco rigido
- **13.** Etichetta di conformità
- **14.** Porta adattatore di alimentazione
- 
- **16.** Porta surround D/S laterale
- **17.** Porta LFE centrale/subwoofer
- 
- 
- 
- 
- 
- 
- 
- 

- **11.** Porta della linea di uscita
- 
- (etichetta interna da tirare)
- 
- **15.** Scheda grafica separata
- 
- 
- **18.** Slot cavo di protezione
- **19.** Porta di rete e indicatori di rete
- **20.** Etichetta Numero di servizio
- **1.** Betriebsschalter
- **2.** Optisches Laufwerk (optional)
- **3.** Mikrofonanschluss
- **4.** Kopfhöreranschluss
- **5.** USB 3.0-Anschlüsse (2)
- **6.** HDMI-Anschluss
- **7.** USB 3.0-Anschlüsse (2)
- **8.** USB 2.0-Anschlüsse (2)
- **9.** Externer Grafikkarten-anschluss
- **10.** USB 3.1-Anschlüsse (2)
- **11.** Ausgangsanschluss

Normative e sicurezza ممارسات الأمان والممارسات التنظيمية

- **12.** Festplatten-aktivitätsanzeige
- **13.** Normenetikett (auf der Innenseite der Zuglasche)
- 14. Netzadanteranschluss
- **15.** Separate Grafikkarte
- **16.** Seitlicher L/R Surround-Anschluss **17.** Center/Subwoofer-LFE-Anschluss
- 
- **18.** Sicherheitskabel-einschub
- **19.** Netzwerkanschluss mit Netzwerkanzeigen
- **20.** Service-Tag-Etikett
- زر التشغيل **. 1**
- محرك أقراص ضوئية )اختياري( **. 2**
	- منفذ الميكروفون **. 3**
	- منفذ سماعة الرأس **. 4**
	- ) 2 منافذ 3.0 USB( **. 5**
		- منفذ HDMI **. 6**
	- ) 2 منافذ 3.0 USB( **. 7**
	- ) 2 منافذ 2.0 USB( **. 8**
	- منفذ الرسومات الخارجي **. 9**
	- ) 2 **1010**منافذ 3.1 USB(
- **1111**منفذ الخرج
- **1212**مصباح نشاط محرك األقراص الثابتة
- **1313**الملصق التنظيمي )داخل لسان السحب(
	- **1414**منفذ مهايئ التيار
	- **1515**بطاقة رسوميات منفصلة
- **1616**منفذ الصوت المحيطي الجانبي األيسر/األيمن
	- **1717**منفذ LFE مركزي/لمضخم الصوت
		- **1818**فتحة كبل األمان
		- **1919**منفذ الشبكة ومصابيح الشبكة
			- **2020**ملصق رمز الخدمة

45

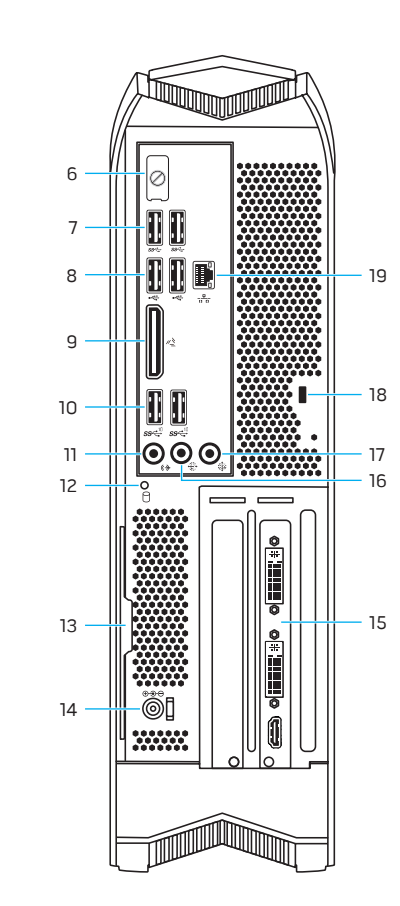

#### **Product support and manuals**

Produktsupport und Handbücher Supporto prodotto e manuali دعم المنتج والدالئل

#### **Alienware.com Dell.com/support/manuals**

**Contact Dell**

**Dell.com/contactdell**

Kontaktaufnahme mit Dell | Contattare Dell االتصال بـ Dell **Regulatory and safety** Sicherheitshinweise und Zulassungsinformationen

**Dell.com/regulatory\_compliance**

#### **Regulatory model**

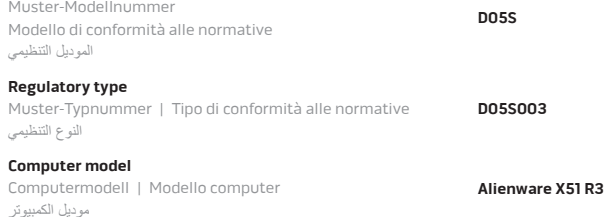

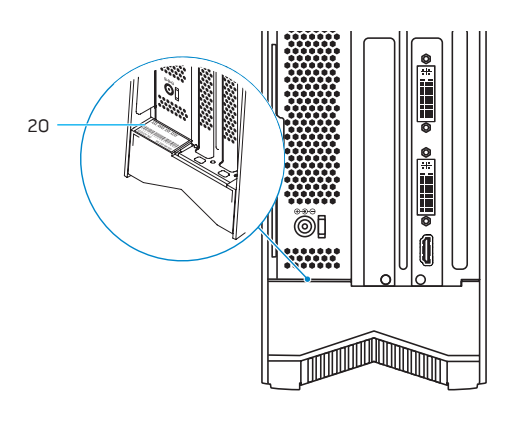